# Einführung

Stellen Sie sich Windows 8/8.1 wie einen lang andauernden, ganz schlimmen, geradezu fürchterlichen Albtraum vor. Microsoft ist aus diesem Albtraum erwacht. Fast alle, die an Windows 8 beteiligt waren, wurden entlassen. Microsoft hat einen Neustart gewagt und einige wahrhaft talentierte Entwickler eingestellt. Mit Windows 10 wird alles anders. Ob das für Sie aber auch eine Veränderung zum Guten wird, steht auf einem ganz anderen Blatt.

Windows 10 sieht ein bisschen aus wie Windows 7 und ein bisschen wie Windows 8.1. Es funktioniert aber wie keines der beiden. Immerhin ist es für die 1,5 Milliarden Windows-Nutzer weltweit als Windows erkennbar geblieben.

Wenn Sie sich bisher noch nicht an Windows 10 herangewagt haben, empfehle ich Ihnen, es langsam angehen zu lassen. Microsoft arbeitet fieberhaft daran, das Produkt zu verbessern und Probleme auszumerzen. Das Windows 10 von heute wird sich innerhalb weniger Monate sehr verändern. Und vielleicht gefallen Ihnen spätere Versionen besser. Bevor Sie Windows 10 installieren, empfehle ich Ihnen also, einmal langsam bis zehn zu zählen.

Für die meisten Windows-8- und Windows-8.1-Nutzer ist Windows 10 ein Kinderspiel. An einigen Dingen kann man herumnörgeln - am Verschwinden des Windows Media Centers zum Beispiel - und Nutzer der Microsoft-Cloud OneDrive werden es schwer haben, sich an die Jetzt-sehen-Sie's-und-jetzt-wieder-nicht-Oberfläche (siehe Kapitel 28) zu gewöhnen, bis Microsoft hierfür eine Lösung findet. Es gibt Dutzende Kleinigkeiten - aber im Großen und Ganzen ist Windows 10 das, was Windows 8.1 hätte sein sollen.

Für Windows-7-Nutzer gibt es nicht so viele Anreize, zu Windows 10 zu wechseln, doch auch für sie gibt es einige nette Veränderungen. Microsoft hat den Internet Explorer erfolgreich abserviert und einen deutlich leichteren und fähigeren Browser mit Namen Microsoft Edge entwickelt. Anstelle von Miniaturanwendungen, die in Windows 7 mit Basteidraht und Kaugummi zusammengehalten wurden, wartet Windows 10 mit einer kompletten Infrastruktur universeller Apps auf, die für alle Windows-Geräte verfügbar sind. Windows 10 läuft auf jeder neuen Hardware, auch mit Touchscreen und Eingabestift. Der Task-Manager, der Datei-Explorer und eine Reihe anderer System-Dienstprogramme wurden verbessert.

Reicht das aus, um Windows-7-Nutzer scharenweise zu Überläufern zu machen? Vermutlich nicht. Das Hauptargument, das für kampferprobte Windows-7-Nutzer für Windows 10 sprechen dürfte, ist, dass es ganz klar zukunftsweisend ist.

Wenn Sie sich, aus welchem Grund auch immer, ein besseres Windows wünschen, dann kommen Sie an Windows 10 nicht vorbei.

Bevor Sie von Windows 7 zu Windows 10 wechseln, sollten Sie sich folgende Fragen stellen:

- V Sind Sie bereit, ein neues Betriebssystem kennenzulernen, das über eine Reihe neuer Eigenschaften verfügt, die Ihnen ebenso gut gefallen wie missfallen könnten?
- V Sind Sie bereit, die Leute von Microsoft mehr bei sich herumschnüffeln zu lassen, als sie es mit Windows 7 schon getan haben? Niemand weiß genau, wie weit die Schnüffelei geht,

#### 30 Einführung

aber sie scheint der von Google in nichts nachzustehen und wohl etwas weniger übergriffig zu sein als die von Apple.

V Sind Sie bereit, die Kontrolle über Ihr Gerät an Microsoft abzugeben? Microsoft hat schon mit seiner Upgrade-Kampagne »Holen Sie sich Windows 10« eindrucksvoll bewiesen, dass es Geräte, auf denen Windows 7 oder Windows 8.1läuft, locker kapern kann. Doch unter Windows 10 wird es um einiges schwieriger, sich Patches vom Leib zu halten, als vorher.

Dies ist nicht das Handbuch, das Microsoft vergessen hat, herauszugeben. Dies ist das Handbuch, das Microsoft niemals wagen würde, herauszugeben. Ich werde Ihnen nicht die Microsoft-Aussagen vorkauen oder Entschuldigungen für die Teile von Windows 10 suchen, die schlicht nicht funktionieren: Manches davon ist einfach Schrott, anderes entwickelt sich weiter, anderes entwickelt sich zurück.

Ich werde auch darüber schreiben, wie man Microsoft-fremde Produkte mit Windows verwendet: iPad, Android, Kindle, Gmail und Google Suite, Facebook, Twitter, Dropbox, Firefox, Google Chrome, iCloud und vieles mehr. Obwohl Microsoft mit all diesen Produkten im Wettbewerb steht, hat doch jedes von ihnen seinen Platz in Ihrem Computer-Arsenal und arbeitet in vielerlei Hinsicht mit Windows zusammen.

Dank meiner Tipps werden Sie den Anschaffungspreis für dieses Buch locker wieder reinholen, sich nicht vor lauter Verzweiflung büschelweise die Haare ausreißen, unzählige Aha-Momente haben und sich dabei auch noch gut unterhalten fühlen. Versprochen.

## Über dieses Buch

Windows 10 für Dummies Alles-in-einem-Band führt Sie durch das Tal der Dummies - mit einführenden Erläuterungen, die selbst Ihre Großmutter verstehen würde (und sollte!) und geht dann immer weiter ins Detail, sodass Sie am Ende in der Lage sein werden, Windows tagtäglich einzusetzen.

Ich beginne mit dem Startmenü. Für viele wird das alles sein, was sie jemals brauchen werden. Die Erklärungen zum Startmenü in diesem Buch sind die besten, die Sie finden können. Denn ich setze nicht voraus, dass Sie Windows kennen, und führe Sie Schritt für Schritt durch alles, was Sie wissen müssen, sowohl per Touchscreen als auch mit der Maus.

Dann befasse ich mich mit dem Desktop und zeige Ihnen hier alles, was wichtig ist.

Ich werde Sie nicht mit technischem Kauderwelsch langweilen und nur die allernötigsten Fachbegriffe verwenden. Gleichzeitig werde ich jedoch alle schwierigen Probleme aufgreifen, denen Sie wahrscheinlich begegnen werden, Sie auf alles Wichtige aufmerksam machen und Ihnen viele Hilfestellungen geben - und zwar genau dort, wo Sie sie brauchen.

Sie möchten zwei oder mehr E-Mail-Konten so einrichten, dass sie parallel funktionieren? Sie möchten die Kacheln in Ihrem Startmenü etwas blasser haben? Sie möchten über OneDrive Bilder von Ihrem Rauhaardackel teilen? Dann ist dieses Buch genau das richtige für Sie. Anband der Themen habe ich es in zehn Teile untergliedert, sodass Sie ganz einfach zwischen den Themen hin- und herspringen können. Jedes Thema wird angemessen und in einem gut bewältigbaren Umfang behandelt.

Dieses Buch ist nicht dafür gemacht, von hinten nach vorne in einem Rutsch durchgelesen zu werden. Es ist ein Nachschlagewerk. Jedes Kapitel und jeder Abschnitt befasst sich mit der Lösung eines konkreten Problems oder beschreibt eine bestimmte Technik.

Windows 10 für Dummies Alles-in-einem-Band sollte das Nachschlagewerk sein, auf das Sie zuerst zurückgreifen, noch vor der eingebauten Windows-Hilfe und der Support-App. Und das mit gutem Grund: Die Windows-Hilfe wurde über viele, viele Jahre von Hunderten von Autoren geschrieben. Einiges davon wurde vor Ewigkeiten verfasst und ist längst überholt, steht aber für diejenigen, die Probleme mit unterschiedlichen Windows-Versionen haben, nach wie vor in der Windows-Hilfe. Außerdem werden in der Windows-Hilfe Fachbegriffe teilweise nicht einheitlich verwendet, was Sie völlig in die Irre führen kann. Das liegt ganz einfach daran, dass sich die Technologie stark verändert hat, seit einige der Artikel geschrieben wurden. Wie einem durch die Hilfe tatsächlich geholfen werden soll, übersteigt mein Vorstellungsvermögen: Wenn ich die Antwort auf meine Frage nicht kenne, ist es fast unmöglich, die Hilfe dazu zu bringen, mir zu helfen. Und wenn Sie dabei Hilfe brauchen, Ihr iPad an Ihren PC anzuschließen oder Bilder von Ihrem Samsung Galaxy herunterzuladen, wird Windows eher versuchen, Ihnen ein anderes Produkt aufzuschwatzen. Was ich damit sagen möchte: Ich schreibe hier nicht von der Windows-Hilfe ab, aber dort, wo sie mir nützlich zu sein scheint, verweise ich darauf.

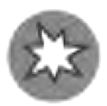

Noch kurz zu den verschiedenen Windows-10-Versionen: Microsoft versucht der Welt weiszumachen, dass Windows 10 auf allen Endgeräten läuft - Computern, Laptops, Tablet-PCs, Smartphones, Virtual-Reality-Headsets, riesigen Servern, gigantischen Konferenzbildschirmen, Kühlschränken und Toastern. Das ist im Prinzip auch so. Doch Microsoft kann mit Windows 10 alles Mögliche bezeichnen. Für alle, die am PC oder Laptop arbeiten, ist Windows 10 Windows 10. Wenn Sie auf Ihrem Tablet-PC Windows 10 installieren, müssen Sie die Version verwenden, die für Smartphones gedacht ist. Windows 10 Mobile weist einige wenige Übereinstimmungen mit dem auf, was hier vorgestellt wird. Doch wenn es hart auf hart kommt, wird Ihnen dieses Buch nicht viel nützen.

### Törichte Annahmen über den Leser

Ich stelle über Sie, lieber Leser, keine Vermutungen an. Außer natürlich, dass Sie offensichtlich intelligent, umfassend informiert und scharfsinnig sind und guten Geschmack haben. Sonst hätten Sie sich kaum für dieses Buch entschieden, stimmt's?

Schon gut, schon gut. Ich muss mich doch zumindest ein bisschen bei Ihnen einschmeicheln. Ich mache jetzt eine klare Ansage: Wenn Sie noch nie Windows verwendet haben, sollten Sie sofort Ihren Nachbarn (oder noch besser, die Nachbarskinder) bestechen, damit sie Ihnen die folgenden vier Dinge zeigen:

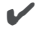

V' Ein Spiel, das Sie mit den Fingern (wenn Sie einen Touchscreen haben) oder mit der Maus (wenn Sie Probleme mit den Fingern haben) spielen können. Jedes der bei

#### 32 Einführung

Windows 10 vorinstallierten Spiele oder eines der kostenlosen Spiele aus dem Windows Store ist dafür geeignet. Wenn Ihre Nachbarskinder nichts anderes empfehlen, nehmen Sie doch die neue Microsoft Solitaire Collection.

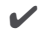

v Den Datei-Explorer öffnen.

V Ins Internet gehen.

v Windows ausschalten. Klicken Sie dazu auf die Schaltfläche START in der unteren linken Ecke Ihres Bildschirms, dann auf die Schaltfläche EIN/Aus und dann auf HERUNTERFAHREN.

Das genügt. Wenn Sie ein Spiel spielen können, wissen Sie, wie Sie Ihren Computer einschalten, sich wenn nötig anmelden, Dinge durch Berühren auf Ihrem Display bewegen, antippen und festhalten. Wenn Sie den Datei-Explorer verwenden können, wissen Sie, wie Sie ein Symbol auf der Taskleiste anklicken können. Den Weg ins Internet zu kennen ist ein guter Ausgangspunkt für so ziemlich alles Weitere. Und wenn Sie wissen, dass Sie das Startmenü verwenden müssen, sind Sie auf dem besten Wege zur Erleuchtung in Sachen Windows 10.

Dieser Weg beginnt mit Kapitel 1.

### Symbole, die in diesem Buch verwendet werden

Manches, was in Windows 10 für Dummies Alles-in-einem -Band erwähnt wird, verdient Ihre ungeteilte Aufmerksamkeit. Diese Stellen habe ich für Sie mit Symbolen gekennzeichnet.

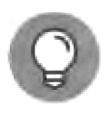

Wenn ich von einem Gedanken so begeistert bin, dass ich kaum noch an mich halten kann, markiere ich diesen Gedanken mit dem Tipp-Symbol am Rand. Sie können die Kapitel überfliegen und sich auf die Highlights stürzen, indem Sie von Tipp zu Tipp springen.

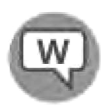

Neben diesem Symbol erfahren Sie die ganze Wahrheit über Windows 10 - nicht nur die Häppchen, die Ihnen die Marketingtypen von Microsoft hinwerfen - und alles über meinen Ansatz, wie man möglichst gut mit Windows 10 arbeiten kann.

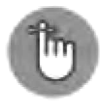

Sie müssen die mit diesem Symbol gekennzeichnete Information nicht auswendig lernen, aber Sie sollten sich daran erinnern, dass hier etwas Besonderes lauert.

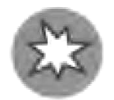

Caution! Attenzione! Attention! An den Stellen, wo Ihnen dieses Symbol begegnet, wissen Sie, dass ich mir die Finger verbrannt habe. Seien Sie also auf der Hut. Hier warten richtig üble Stolperfallen.

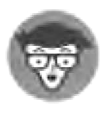

Ja, ich bin ein Nerd. Ich gebe es ja zu. Natürlich mache ich mich auch gern über Nerds lustig. Aber ich bin ein moderner, sensibler, New-Age-Typ, der mit seinem inneren Nerd in enger Verbindung steht. Und manchmal kann ich das einfach nicht für mich behalten, verstehen Sie? Und genau da kommt das Techniker-Symbol ins

Spiel. Wenn Sie von allzu technischen Erklärungen schnell einen Knoten im Gehirn kriegen, überspringen Sie diesen Teil am besten. (Nur fürs Protokoll: Ich habe es geschafft, dieses Buch zu schreiben, ohne Ihnen auch nur einmal zu erzählen, dass eine IPv4-Adresse aus einer einzigartigen 32-stelligen Kombination von Networkund Host-ID besteht, die als vier Dezimalzahlen mit acht Stellen dargestellt wird, die jeweils durch Punkte getrennt werden. Sehen Sie? Ich kann mich sehr wohl am Riemen reißen.)

#### Wie es weitergeht

So viel dazu. Nun ist es an der Zeit, dass Sie das Buch aufschlagen und verschlingen.

Wenn Sie Windows 10 noch nicht aufgetragen haben, Ihnen die Dateinamenerweiterungen anzuzeigen, schlagen Sie Kapitel 11 auf. Wenn Sie den Dateiversionsverlauf noch nicht eingerichtet haben, gehen Sie zu Kapitel 39. Wenn Sie die Sorge plagt, Microsoft könnte eine Liste all der Suchvorgänge erstellen, die Sie auf Ihrem eigenen Computer tätigen, lesen Sie Kapitel 9.

Die Schummelseite ganz vorne in diesem Buch können Sie, wenn Sie das gerne möchten, ausschneiden und sich neben Ihren Computer hängen. Auf ihr finden Sie nützliche Hinweise und schnelle Tricks, die Ihnen in verfahrenen Situationen weiterhelfen können.

Na, manchmal lohnt es sich doch, die Einführung zu lesen, hab' ich recht?